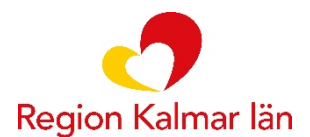

Hälso- och sjukvårdsförvaltningen Hälso- och sjukvårdsledningen

# **Övningsuppgift läkare öppenvård**

Övningsuppgifter som läkare kan använda vid sin utbildning under introduktionsutbildningen. Övningar görs i "Cosmic 3.9.6 Övningsmiljö" där du loggar in med ditt e-tjänstekort.

I Cosmic Övningsmiljö loggar du in med ditt e-tjänstekort och behörigheten är samma som du har i Cosmic Produktion

Vi rekommenderar att du arbetar med nedanstående inställning

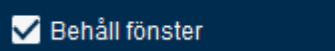

# Övningsuppgift Läkare

- Min översikt
- Läkemedel Innehåll och Funktion
- Läkemedel Ordination och Förskrivning
- Dosförskrivning
- Analysyta

Webbplats Regionkalmar.se E-post landstinget@regionkalmar.se 0480-810 00 vx

**Organisationsnr** 232100-0073 Bankgiro 833-3007

- Uppmärksamhetssignal
- **Resursplanering**
- eBesök
- Beställning och Svar
- **Remiss**
- **Diktering**
- Vårddokumentation
- Webcert integration Läkare

# Övningsuppgift Läkare

## Läkemedel Mallar och kortnotationer

Sök fram och välj mallen Paracetamol 500 mg tabl; 1-2vbmax8/dtv. Lägg till som favorit.

Sök fram T. Bisoprolol 5 mg x1 och lägg mallen som favorit. Ändra till 1x2.

Sök fram T. Duroferon 100 mg. Klicka på ordinationsdetaljer och ordinera med kortnotation 1 tabl. 1 gång per dag tills vidare.

Sök fram T. Furix 40 mg, ordinera 1x2 i 1 vecka, därefter 1x1 tills vidare.

Ordinera Inj Humalog 12 E kl. 8, 15 E

kl. 12, 10 E kl. 17 och 10 E kl. 22.

Sök fram Aerius oral lösning 0,5mg/ml. Ordinera 10 ml vid behov, max 10 ml per dag i 4 veckor.

Ordinera T. Imovane 5 mg, 1 tabl. till natten vid behov i 3 veckor

Ordinera syrgas. Via mall eller som produkt.

Sök fram och välj mallen Paracetamol 500 mg tabl; 1-2vbmax8/dtv. Lägg till som favorit.

Sök fram T. Bisoprolol 5 mg x1 och lägg mallen som favorit. Ändra till 1x2.

Läkemedel Ordinera och dosera

Sök fram T. Betapred 0,5 mg. Ordinera nedtrappning varje dag i schemat 12, 10, 8, 6, 5, 2 tabl. Sök fram Alendronat 70 mg, ordinera 1 tabl. varje söndag i 4 år.

Sök fram T. Enalapril 2,5 mg och ordinera via lägg till dos 0,5 tabl. varje dag i 1 vecka. Därefter 0,5 tabl. Morgon + 1 tabl. kväll varje dag i 1 vecka. Därefter 1,5 tabl. varje dag tills vidare, klicka på lägg till dos.

Sök fram T. Waran 2,5 mg. Välj lägg till dos, klicka i rutan villkor och skriv ordination efter PK-svar. Dosera 1 gång/dag tills vidare.

Ordinera T. Levaxin 50 µg 1x1 varannan dag och T. Levaxin 75 µg varannan dag. (pat önskar varje tabl för sig). Gör en variant med 1 resp 1,5 tabl varannan dag.

Ordinera Kåvepenin, granulat till oral suspension 100mg/ml.

Sök fram kräm Dermovat 0,05 %, välj mall. Ändra ordinationen till 1x2 i en vecka, därefter 1x1 i en vecka, därefter 1x1 i 2 kvällar/vecka i en vecka.

Läkemedel Infusioner/inhalationer/injektioner

Sök fram Inf Glucos 50 mg/ml (utan elektrolyter), ordinera 1000 ml/8tim som endos.

Sök fram Ferinject 50 mg Fe/ml och ordinera 10 ml som ska spädas med 240 ml NaCl 0,9 % och ges som intravenös infusion under 15 min.

Ordinera Inf Zoledronsyra 5 mg 1 g/år i 3 år.

Ordinera Inh Airomir 0,1mg/dos; 1 dos vid behov med andningsbehållare, max 10 doser per dygn tills vidare.

*Sök fram Inh Sapimol 0,5mg/2,5mg per 2,5 ml, ordinera 2 minuters inhalation med minst 15 minuters mellanrum i 2 dagar.*

#### Läkemedel Pausa/extra utdelning

Pausa ordinationen av Waran i 4 dagar.

Ändra T. Duroferon ordinationen till 1x2 tills vidare.

Ge ett extra utdelningstillfälle T. Furix.

#### Läkemedel Recept

Sök fram ordinationen på T. Betapred 0,5 mg. Markera och lägg i utkorgen. Välj förpackning. Skicka e-recept.

Markera flera läkemedel (Ctrl+klick) och högerklicka för att skriva ut flera recept samtidigt.

Recept går att förnya via läkemedelslistan högerklicka på ett läkemedel och välj förnya recept. Ta bort ett av recepten innan sign (lilla krysset).

## Lägg till länk i min översikt

[Vårddokumentation](https://navet.regionkalmar.se/globalassets/stod-och-service/programvaror/cosmic/varddokumentation-i-cosmic/riktlinjer-rutiner-och-instruktioner/varddokumentation-i-cosmic---riktlinje.pdf) 

[Ping Pong](https://navet.regionkalmar.se/anstallning-och-arbetsmiljo/utbildning-och-kompetensutveckling/ping-pong-larplattform/)

#### Lägg till dessa på genvägar i Cosmic produktion och övning

- Min översikt
- □ Skicka remiss
- Inkommande remisser
- $\Box$  Tidbok
- Journal
- □ Ny anteckning
- Ny blankett
- Diktatlista
- □ Skapa nytt diktat
- □ Listor/Läkemedelslista
- □ Översikt skickade recept
- □ Beställning provbunden
- Beställningsstatus
- □ Svar provbunden
- $\square$  EKG
- D PACS Viewer
- Beställning radiologi
- KIBI
- NPÖ
- **D** AVK
- $\Box$  Inkorg
- Nytt meddelande
- □ E-Learning Cosmic